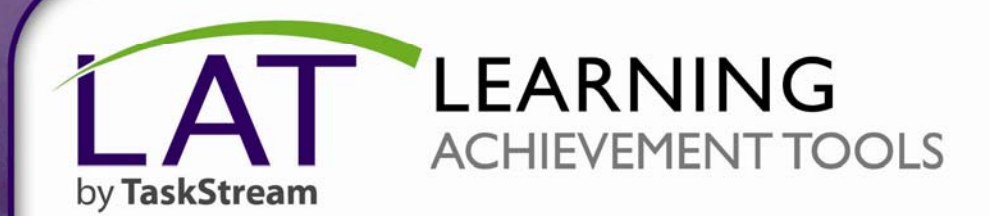

## **Activating Your Subscription**

**PATED** 

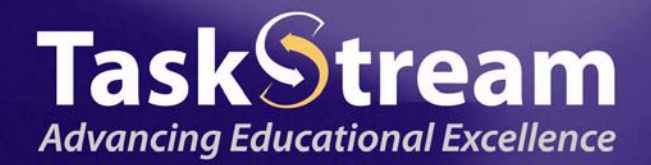

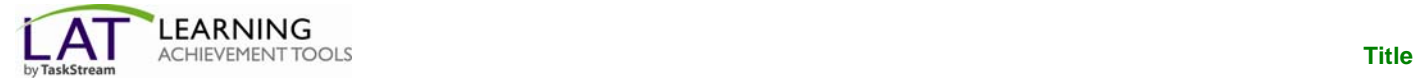

## **Welcome to TaskStream!**

To begin activating your subscription, point your web browser to the following URL:

## **[http://www.taskstream.com](http://www.taskstream.com/)**

Your should now see TaskStream's Home Page. Below the login area, click the **Subscribe/Renew Today** link.

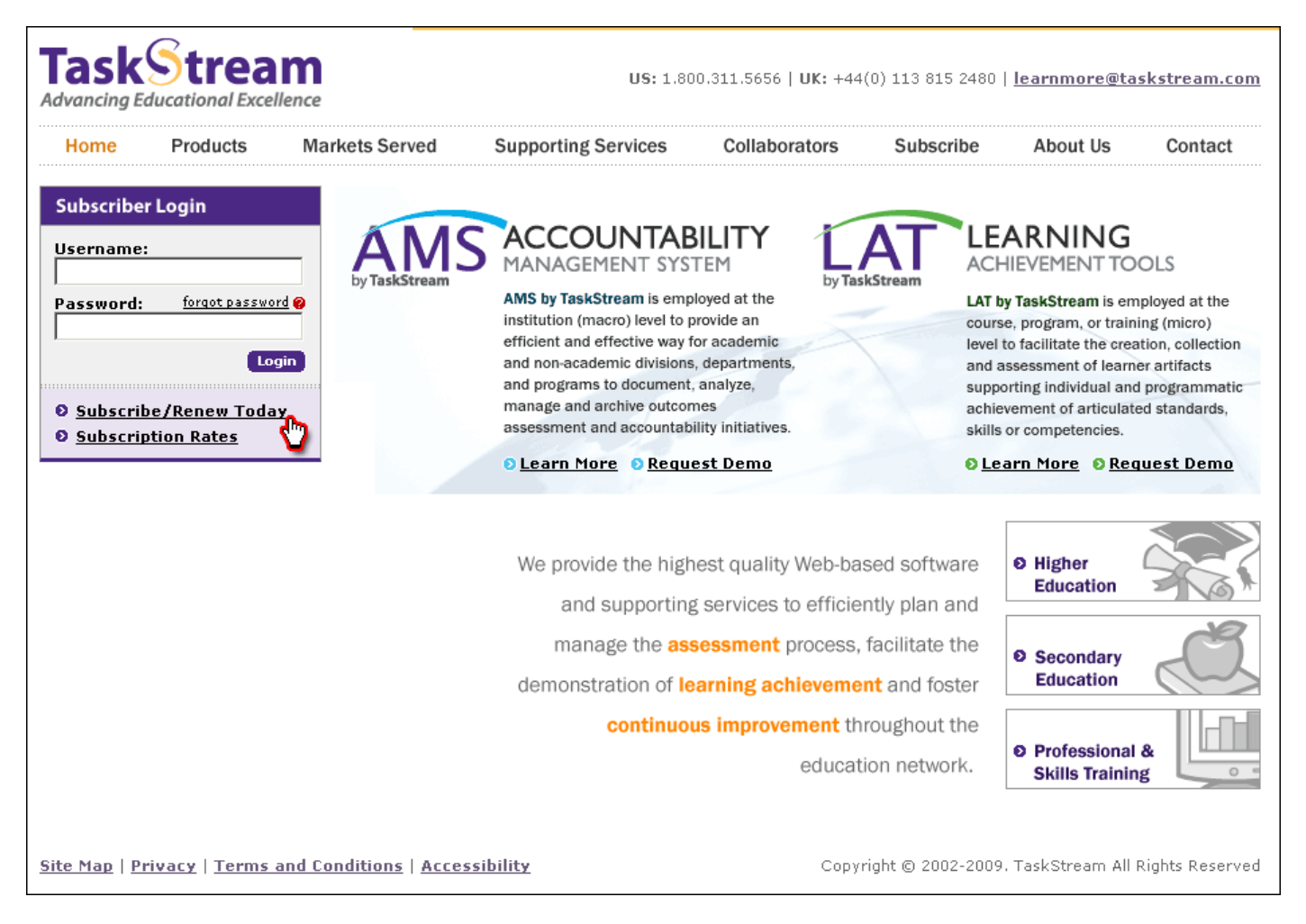

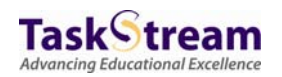

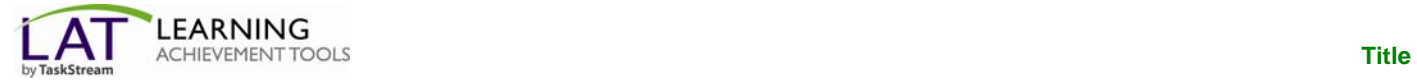

Choose the option that applies to you. First time subscribers should choose the "**Create a new TaskStream subscription**" option.

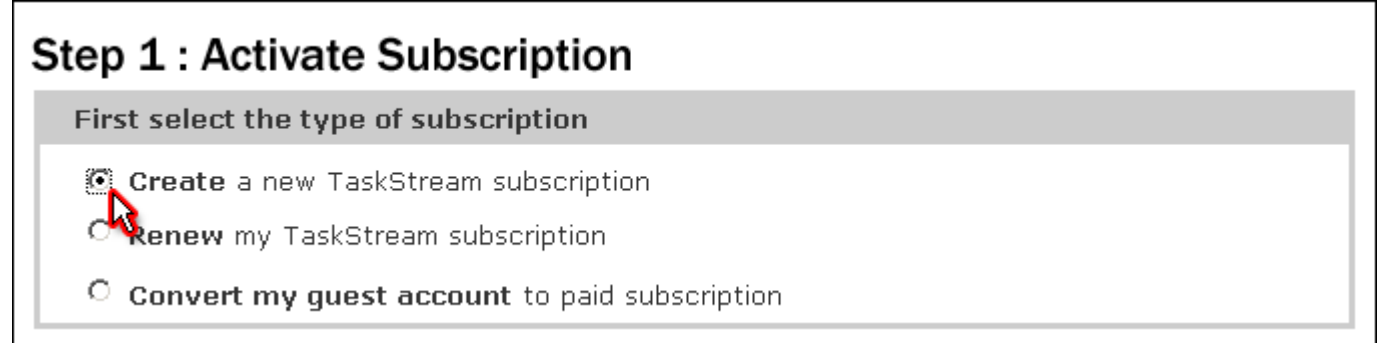

If you are purchasing by credit card, use Option 1.

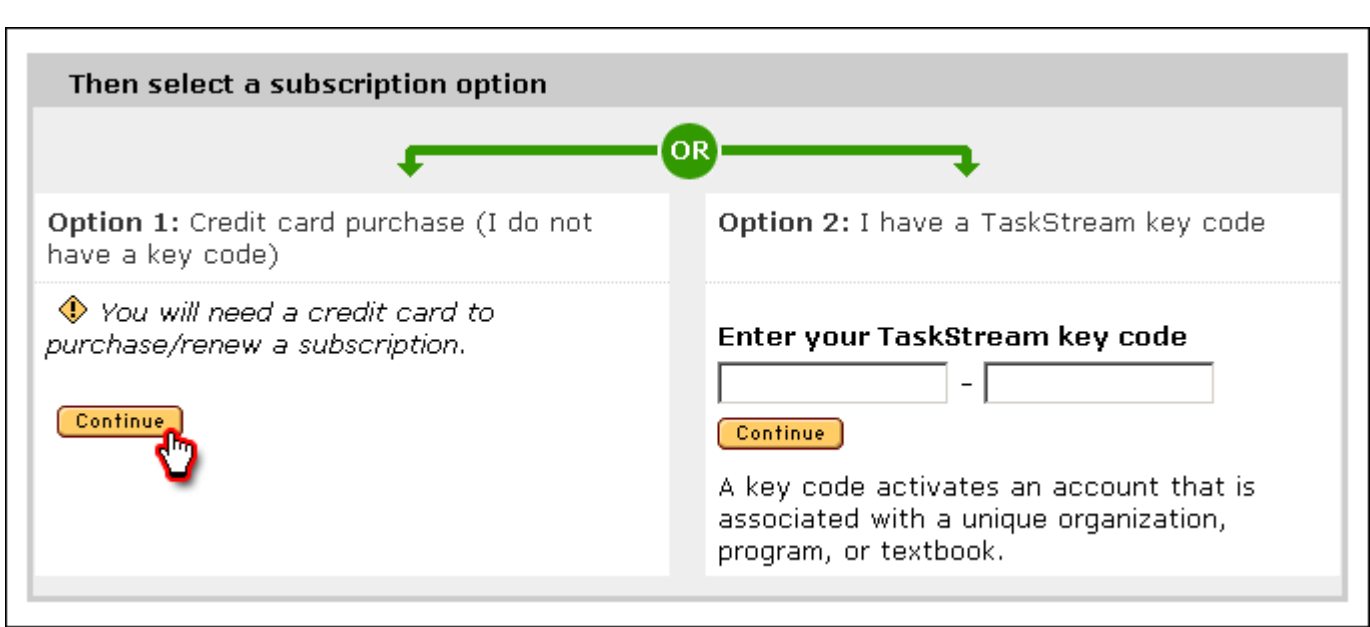

If you have been issued a Key Code, use Option 2.

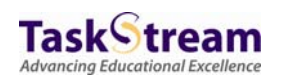

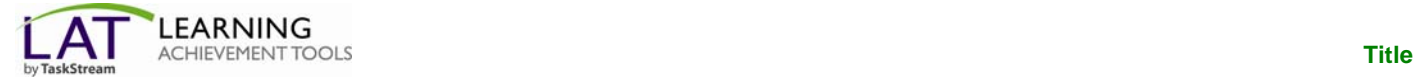

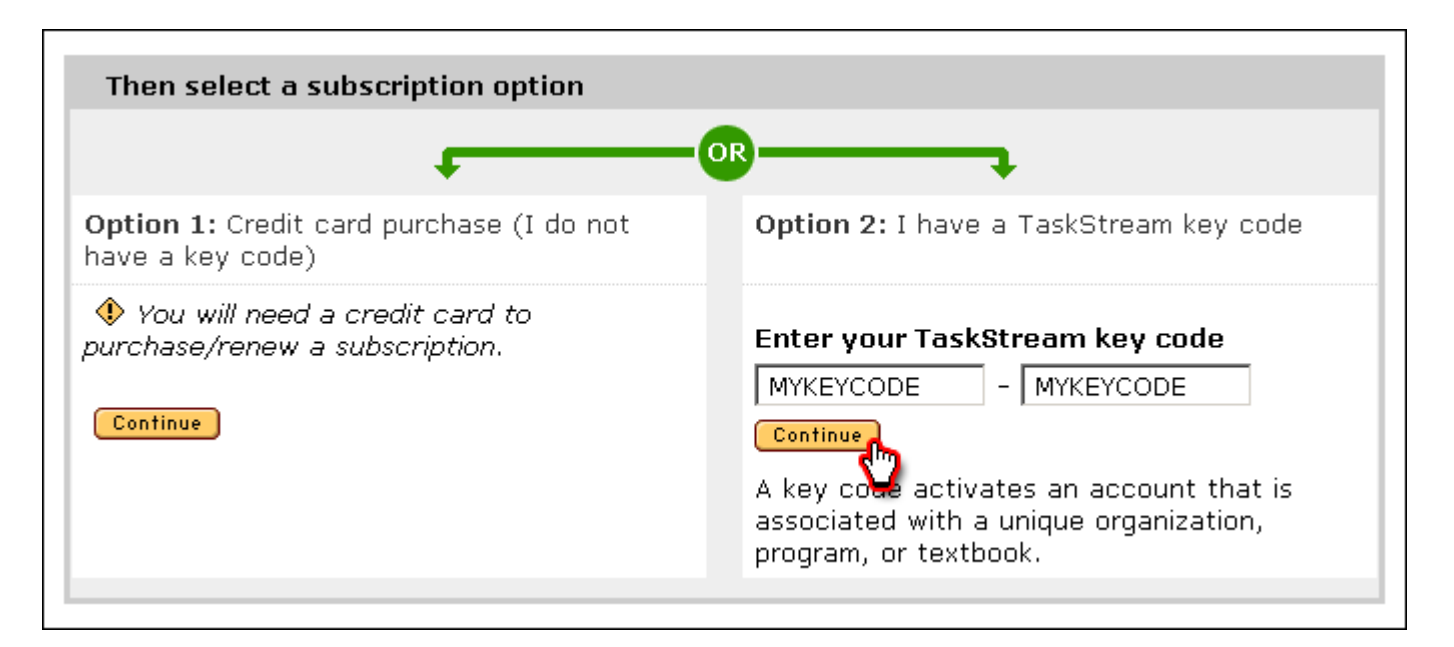

Follow the directions on the resulting forms to complete the subscription purchase or activation process.

Please ensure that a valid email address has been entered so that TaskStream can send your TaskStream username and password to you. All email addresses are confidential and will not be made available to third parties.

Please note: We suggest that you add the [taskstream-subscriptions@taskstream.com,](mailto:taskstream-subscriptions@taskstream.com) [help@taskstream.com,](mailto:help@taskstream.com) and [notification@taskstream.com](mailto:notification@taskstream.com) email addresses to your email application's address book to help ensure that emails from TaskStream will be delivered and will not blocked by any spam software/settings that you may have enabled on your computer.

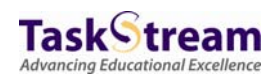